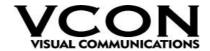

# FALCON IP **Ô**Version 3.01

# **RELEASE NOTES**

January 14, 2003

# **General**

**Falcon IP** is a Set-Top appliance solution for Group videoconferencing implementing the H.323 & H.320 standards over IP & ISDN networks.

This document contains general information about the **Falcon IP version 3.0** and details about the **Service Pack version 3.01** modifications.

# **New Features**

## 1. MXM ISDN Administrator Control

The new VCON's Media Xchange Manager<sup>TM</sup> (MXM) version 3.0 provides additional tools for a system administrator to manage Falcons in an ISDN environment. The new features include:

#### ◆ Remote Call Initiation

System administrator can initiate a point-to-point ISDN videoconference by connecting two end points registered to the MXM.

#### **♦** ISDN status

System administrator can view each Falcons' ISDN status. During an ISDN point-topoint call, administrator can view different notification messages, such as Cable status, Conversation state, Line State and Disconnection reason.

## 2. Firewalls support enhancements

#### **♦** RTP/RTCP range adjustment

System administrator can adjust the required Falcon's RTP/RTCP range and H.245 port range, according to the network's firewall setting.

## ♦ Pin Holing

Same ports will be used for RTP TX and RX sessions.

## 3. Security capabilities

The new security model enables users to set restrictions on the use of the Falcon IP and to protect it from unauthorized use, such as configuration changes and prohibited videoconferencing calls. Setting the Security properties is done from the Options menu.

When accessing the Security properties for the first time, a password should be set to allow access to the security properties by authorized users only. This password will be required in future attempts to enter this dialog box. If the password is forgotten, please contact your local VCON distributor's technical support.

The Security properties box includes the following:

## ◆ Protect system configuration

Locks the system configuration. This prevents unauthorized users from changing the system settings.

#### ◆ Prevent outgoing calls

Prevents unauthorized users from initiating calls.

## ♦ Lock the system

Protects the system by password. Users will be unable to dial, receive calls, or change any configuration properties. Operations are only permitted by entering the security password.

#### ♦ Operation Mode

As part of the security model, the system can be set to work in different standard modes:

- **Dual Mode** IP and IDSN calls and configuration are permitted.
- LAN Only Only IP calls and configuration are permitted. ISDN calls are unavailable. The ISDN configuration and hardware module are disabled.
- ISDN Only Only ISDN calls and configuration are permitted. IP calls are unavailable. The LAN configuration and hardware module are disabled.

## Password protection access to web management

When a password is set in the Security properties, it must be used to access the Falcon's Web Manager.

#### 4. 768K data rate over IP

Falcon IP provides a LAN connection of up to 768 Kbps.

## 5. Annex Q

Far-end camera control (FECC) support in LAN calls.

## 6. Additional Languages support

The Falcon IP version 3.0 includes support for the Japanese language.

#### 7. Remote reboot

When required, a system administrator can reboot a Falcon unit from a remote location.

# **Falcon IP 3.0 Software Improvements**

- **Manual Dial** Option to reach the manual dial dialog by pressing the Dial button and using the blue soft key.
- **Auto mute incoming calls -** Automatically mutes the microphone if the system receives an incoming call and the AUTO ANSWER option is checked.
- Audio gain level Enables users to adjust the gain levels for different types of microphones.
- LAN Status Additional information: the Station Name and E.164 are displayed in idle state.
- **Ad-hoc Videoconferencing enhancement** Additional parties can be "invited to join" an ongoing videoconference session from the Falcon's Address Book.
- **H.323 Interoperability** Additional improvements were made to H.323 functionality.
- Line test Loop back calls, for testing the feasibility of the ISDN lines, can be performed from the ISDN, Status Diagnostics menu.
- Accept floor Enables users to automatically accept the floor in Multicast sessions.
- **Multicast improvement** Reducing the time required for a station to get the floor.
- **Reboot system** Option to reboot the system diagnostics menu.

# **Falcon IP's New Utility**

## **Phone book Editor utility**

This new utility enables users to manage and control the Falcon's address book. Users may backup a Falcon's address book to a PC and restore it back to each of their Falcon units. Users may add, edit and remove records from their address book. Also, one Falcon's address book may be merged with another Falcon's address book.

# **Installing the new version**

To install the new version, download Falcon version 3.0 from the VCON web site. Run Falcon IP Upgrade utility in order to start the upgrade procedure.

#### Please note:

Use only the FalconIP Upgrade Utility version 2.0, which can be also be found in the Falcon page on the VCON web site.

# **Languages royalty**

Falcon version 3.0, includes a new engine that supports different language character types. The default is set to English. You may set the language of your choice. However, once the system is set to work with a specific language, any additional language setting requires a royalty fee. For example, if you set the system for Spanish and later choose to change the language to Japanese, you must contact technical support in your area in order to submit this 20 US\$ royalty fee.

# **Interoperability with MXM version 2.x**

In order for Falcon 3.0 to be able to register to MXM version 2.x, a change is needed on the MXM server. Please contact your local technical support for information on downloading this change.

# **Falcon IP Software Service Pack version 3.01**

## Service pack version 3.01 includes:

- Fixing a problem that causes the Personal Address Book not to work properly on Falcon's LAN models. As a result of this problem records could not be save to the Address Book.
- Fixing a problem that caused the video to be freeze when dialing to an MCU session after an ISDN call.
- Enhancements in AEC
- Enhancements in Firewalls support
- Russian language support

# **Known Bugs**

## **General problems**

## Bug No: 1

#### **Problem Description**

On rare occasions Falcon IP does not start properly. Only the preview screen can be seen.

## Workaround/Solution

Restarting the system again overcomes this problem.

## **Connectivity problems**

## Bug No: 2

## **Problem Description**

ISDN session between a Falcon IP and Polycom ViewStation in 2 x 64k with Instant All is not synchronized correctly.

#### Workaround/Solution

Uncheck the Instant All or call with Bonding 128k.

## **Bug No:**

#### **Problem Description**

When a Tandberg system audio parameter is set to auto mode during a 256K ISDN call between the Tandberg and a Falcon, there is no audio. Falcon sends G.728 and Tandberg sends G.722.

## **Multicast problems**

## **Bug No:**

## **Problem Description**

The Default Gateway parameter is blank in the SET NETWORK tab. As a result the Falcon has no video during a multicast session.

#### Workaround/Solution

Enter any available IP number within the same sub-address of the Falcon.

## **Falcon Data Utility problems**

#### **Bug No:**

## **Problem Description**

Disconnecting the ISDN call does not disconnect the Falcon Data Utility automatically. The Falcon Data Utility still indicates a data connection.

#### Workaround/Solution

Close the Falcon Data Utility manually.

## **Bug No:**

## **Problem Description**

On rare occasions, when opening a data connection, an error message "The person you called is not able to accept NetMeeting call" appears.

#### Workaround/Solution

Reopen the data connection usually resolves this problem.

## **Falcon Upgrade Utility problems**

## **Bug No:**

#### **Problem Description**

If the upgrade was not successfully completed, the Falcon IP enters Installer Mode after it restarts. Trying to return to the upgrade process may fail due to the loss of the Falcon IP configuration.

#### Workaround/Solution

Enter the Falcon IP Address manually at the SET NETWORK tab.

#### Help is Always Available!

If you have any problems or questions about operating your Falcon IP system, contact your local reseller for technical support in your area. You may also send an email to VCON's Technical Support department at <a href="techsup@vcon.co.il">techsup@vcon.co.il</a>.

For more information about getting help when you need it and for general information on VCON and our products, see our website at <a href="http://www.vcon.com">http://www.vcon.com</a>.